# <span id="page-0-0"></span>**SCOPTEL IP PBX Software - Troubleshooting**

## **Contents**

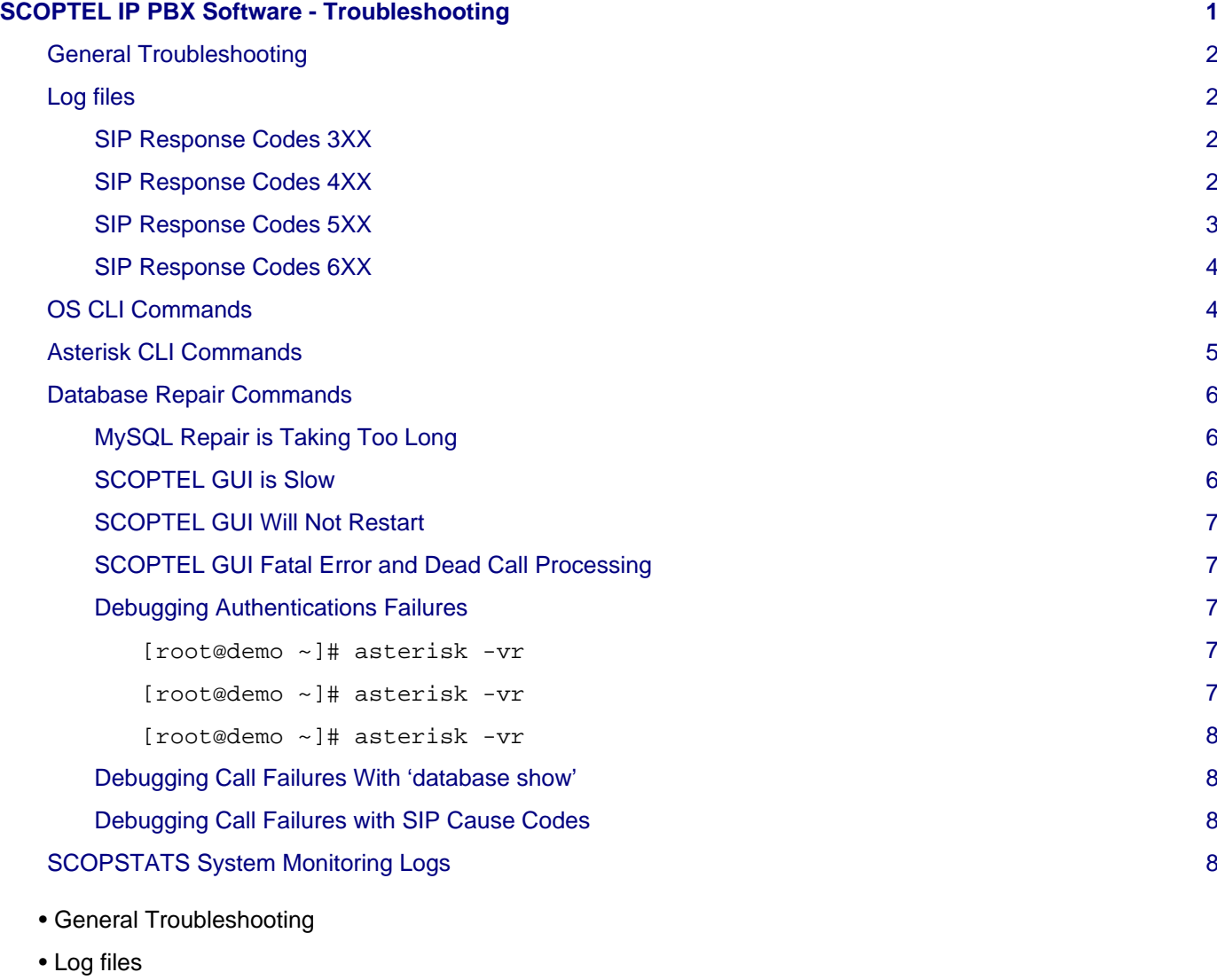

- SIP Response Codes 1XX SIP Response Codes 2XX
- SIP Response Codes 3XX SIP Response Codes 400-416
- SIP Response Codes 417-439 SIP Response Codes 440-494
- SIP Response Codes 5XX SIP Response Codes 6XX
- OS CLI Commands 1-3
- OS CLI Commands 2-3
- OS CLI Commands 3-3
- Asterisk CLI Commands
- OS CLI Commands 3-3
- Asterisk CLI Commands
- Database Repair Commands
- MySQL Repair is Taking Too Long
- SCOPTEL GUI is Slow
- SCOPTEL GUI Will Not Restart
- SCOPTEL GUI Fatal Error and Dead Call Processing
- Debugging Authentification Failures 1-3
- Debugging Authentification Failures 3-3
- Debugging Call Failures with 'database show'
- Debugging Call Failures with SIP Cause Codes
- SCOPSTATS System Monitoring Logs

### <span id="page-1-0"></span>**General Troubleshooting**

Most telephony errors are caused by one of the following causes:

- Bad authentication credentials
- DNS resolution
- Class of Service misconfigurations
- Firewall issues
- Asterisk bugs
- User error (DND, call forwarding etc.)

CLI tools are used to debug most of these issues

## <span id="page-1-1"></span>**Log files**

- Server Logs: /var/log/messages
- SMTP Logs: /var/log/maillog
- Hardware Logs: dmesg
- Asterisk Logs: /var/log/asterisk/messages
- Asterisk Files: /etc/asterisk
- SCOPSERV PHP logs: /tmp/php2.log
- Asterisk Core Dumps (GDB files): dir /tmp/core\*

#### <span id="page-1-2"></span>**SIP Response Codes 3XX**

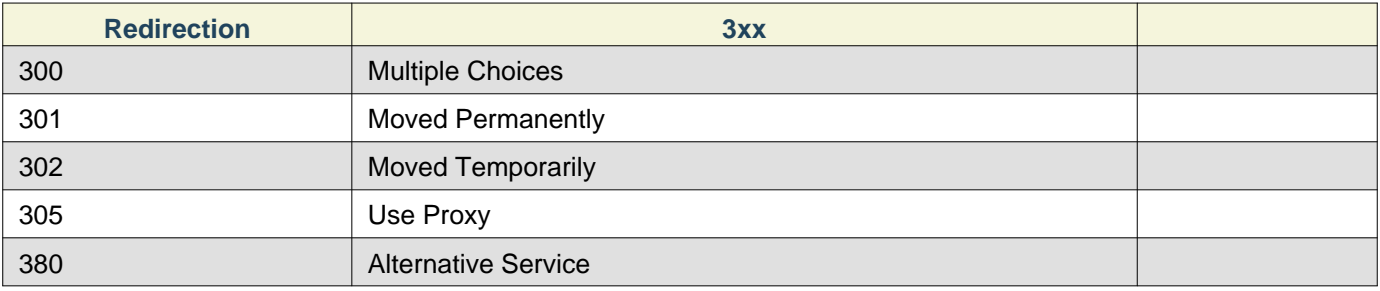

### <span id="page-1-3"></span>**SIP Response Codes 4XX**

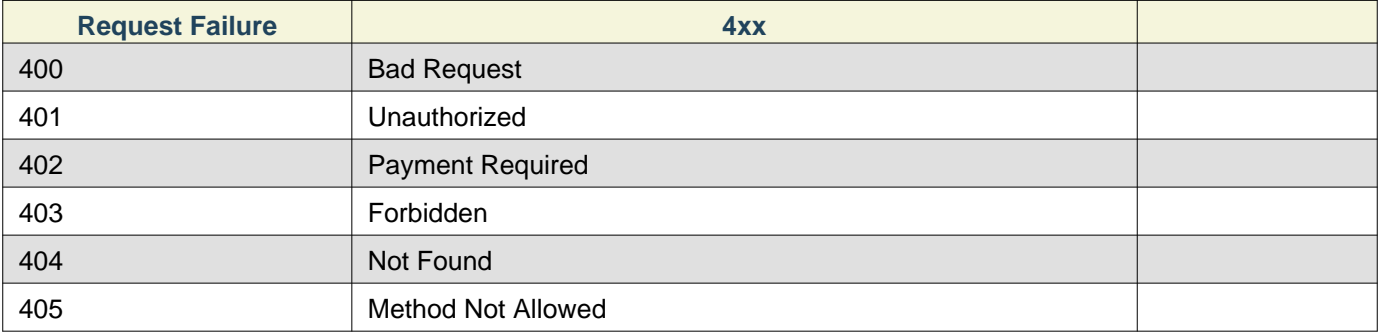

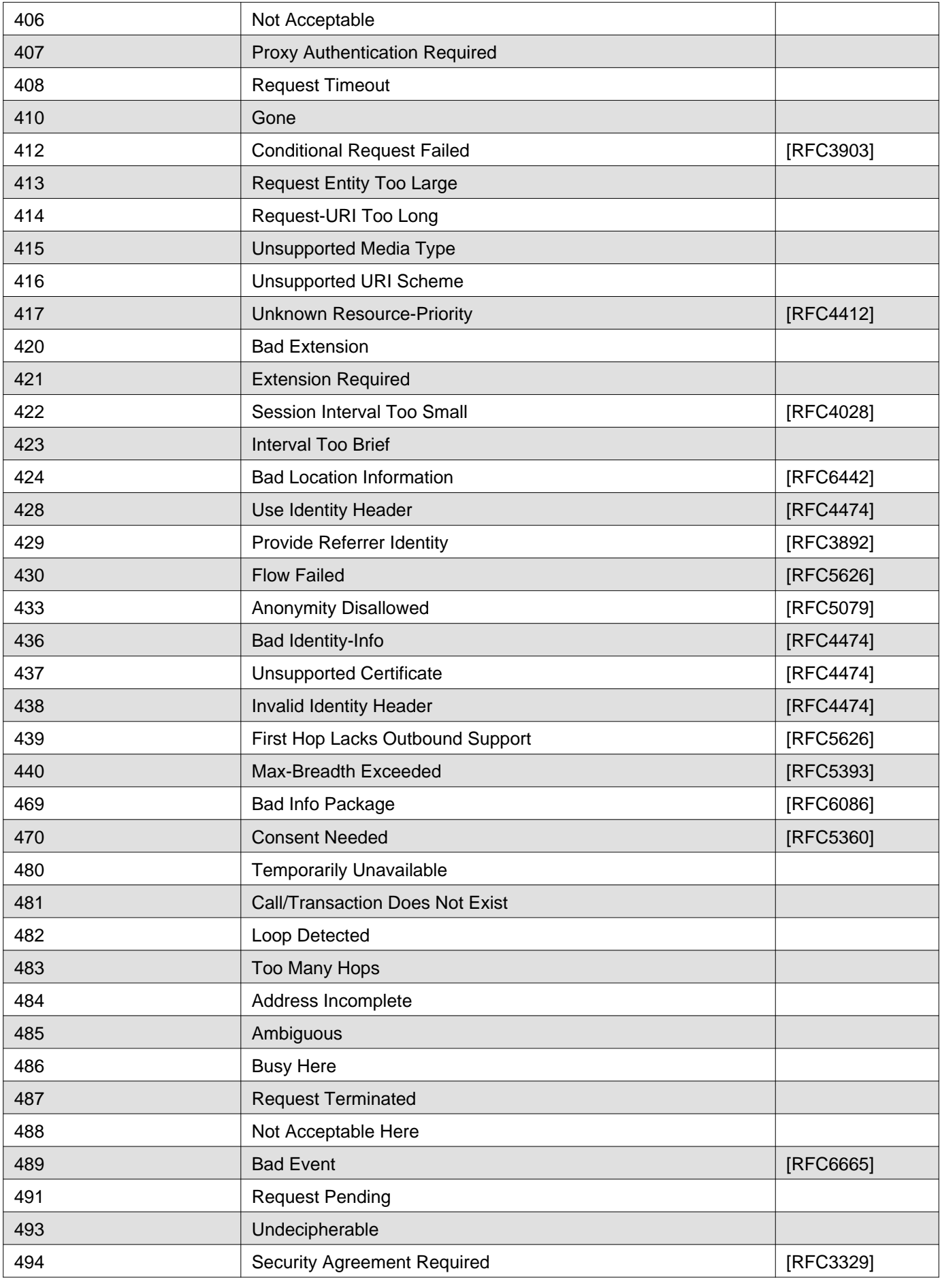

## <span id="page-2-0"></span>**SIP Response Codes 5XX**

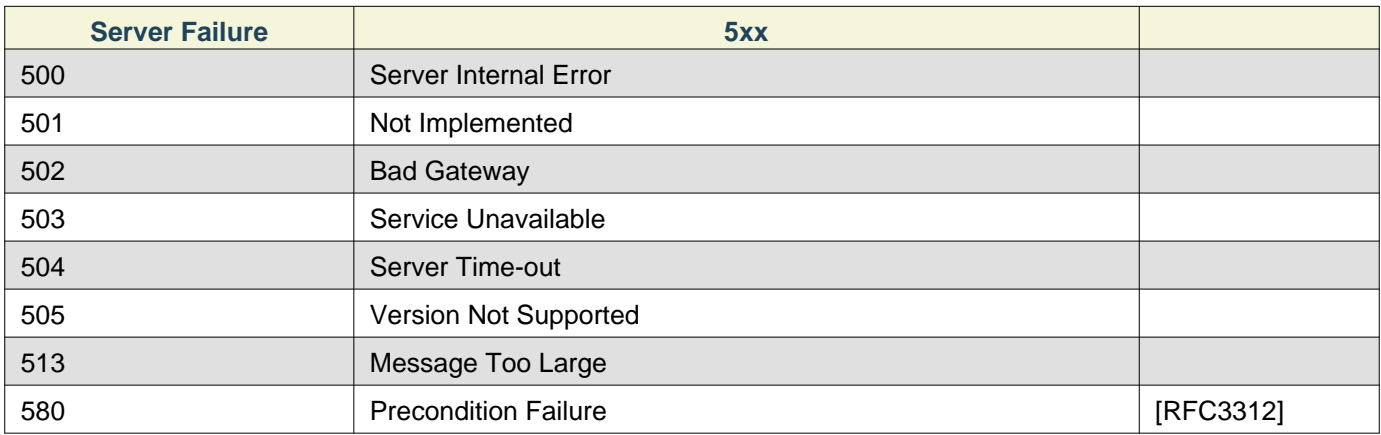

## <span id="page-3-0"></span>**SIP Response Codes 6XX**

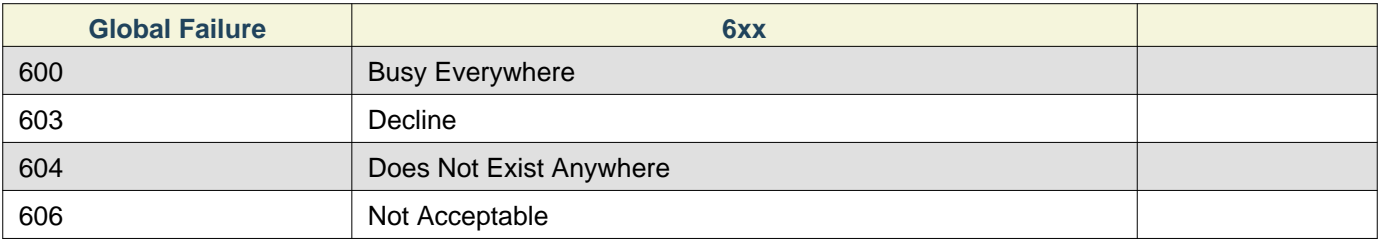

# <span id="page-3-1"></span>**OS CLI Commands**

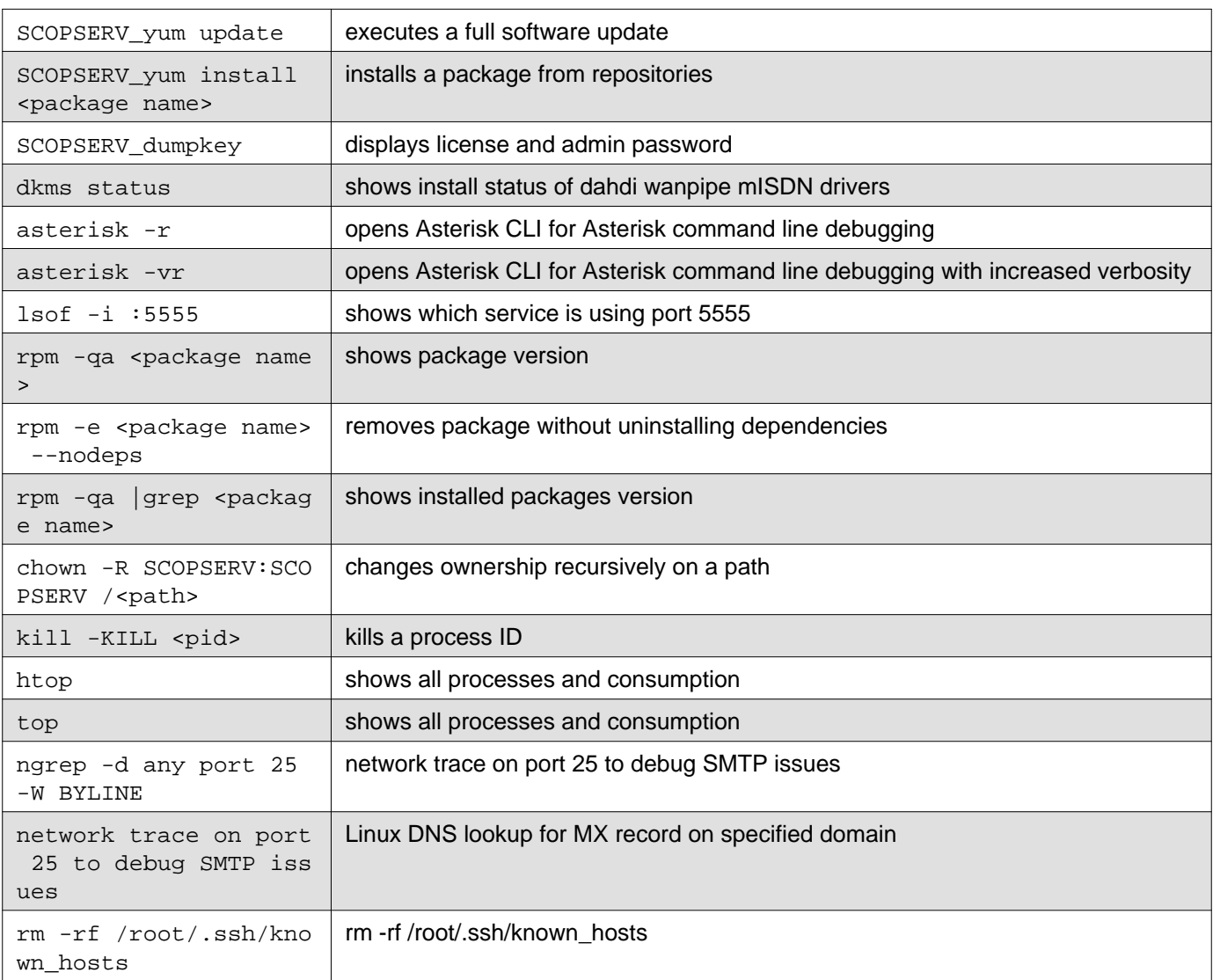

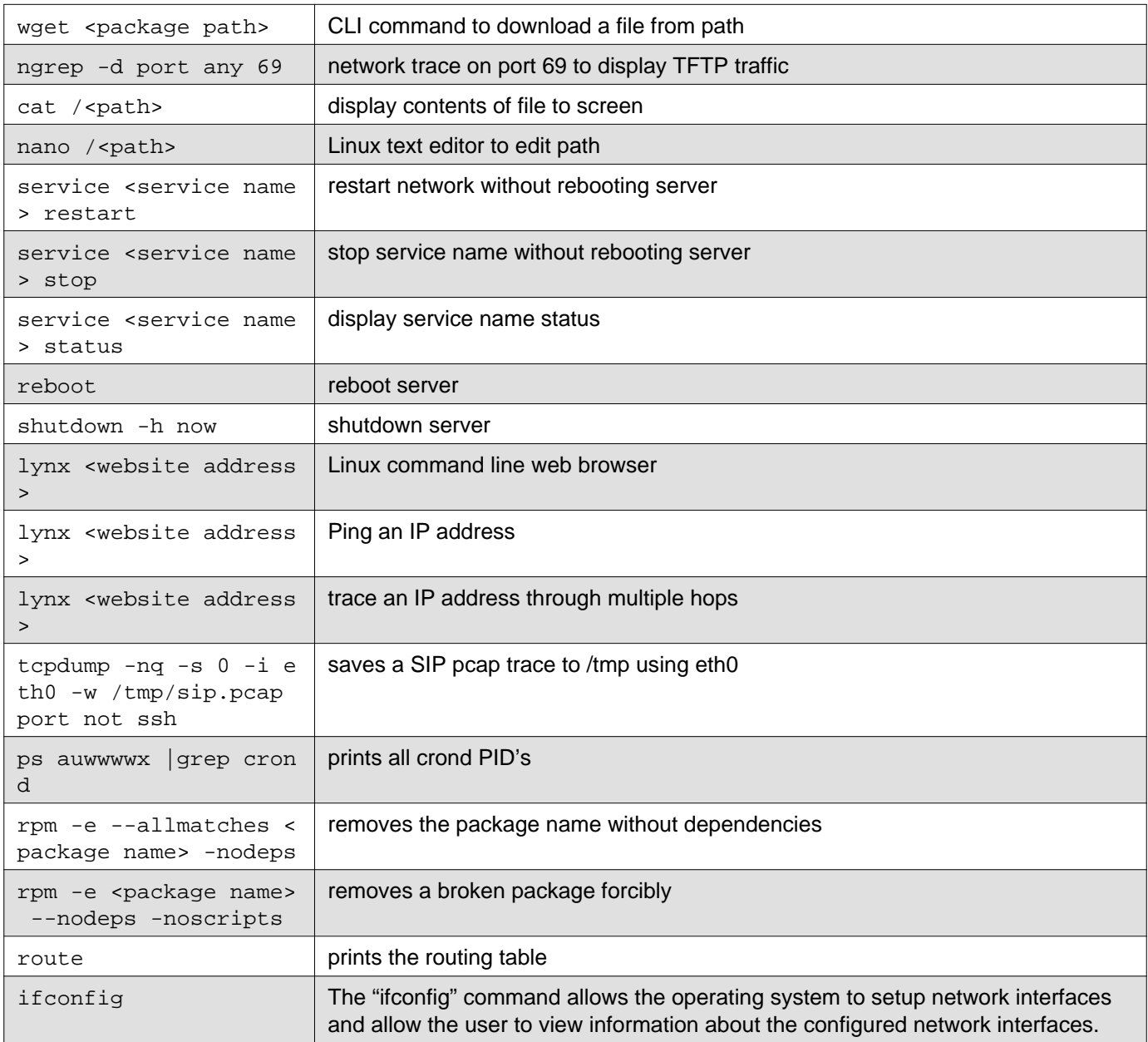

# <span id="page-4-0"></span>**Asterisk CLI Commands**

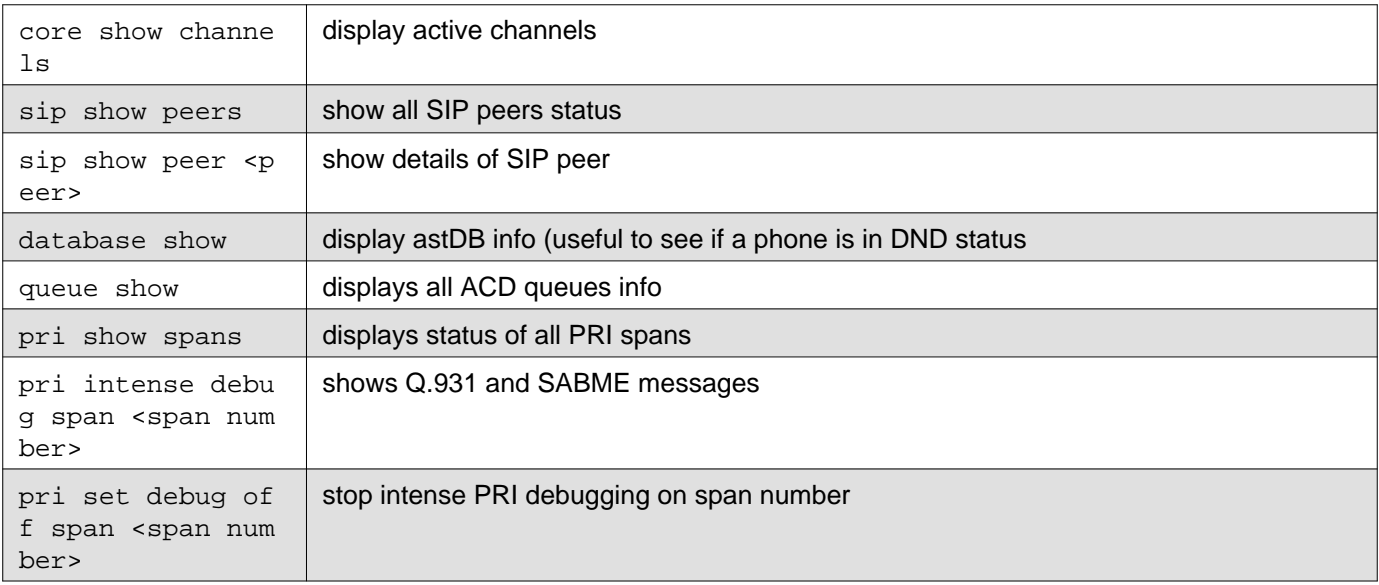

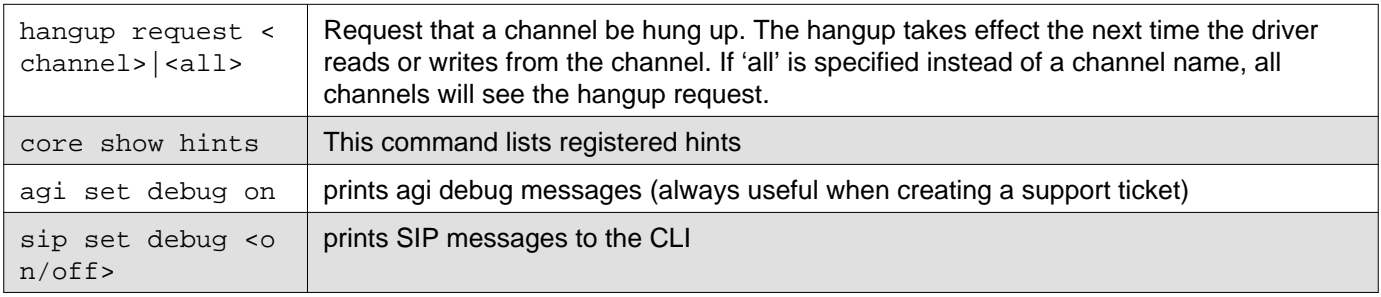

## <span id="page-5-0"></span>**Database Repair Commands**

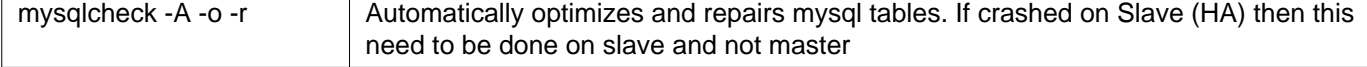

If you have to rebuild queue\_log db :

- service SCOPSERV\_queuelog stop
- `` /var/www/SCOPSERV/telephony/scripts/queue2sql.pl –recover /var/log/asterisk/queue\_log ``
- service SCOPSERV\_queuelog start

```
Update CDR database direction myql SCOPSERV (enter) update cdr set calldir='unknown';
```
### <span id="page-5-1"></span>**MySQL Repair is Taking Too Long**

If the Server is not configured in High Availability Mode (standard installation):

```
mysql SCOPSERV
truncate cel;
truncate phones history;
truncate horde_histories;
```
If the Server is configured in High Availability Mode:

```
mysql SCOPSERV_repl
truncate cel;
truncate phones_history;
truncate horde_histories;
```
### <span id="page-5-2"></span>**SCOPTEL GUI is Slow**

mysqlcheck  $-A$  -o -r : Automatically optimizes and repairs mysql tables. If crashed on Slave (HA) then this need to be done on slave and not master

SCOPSERV yum update : Older packages, especially prior to SCOPSERV realtime nodejs changes are not fully optimized Telephony>Configuration>Reports (CDR/ACD)>Archiving>Enable Archiving :[x]

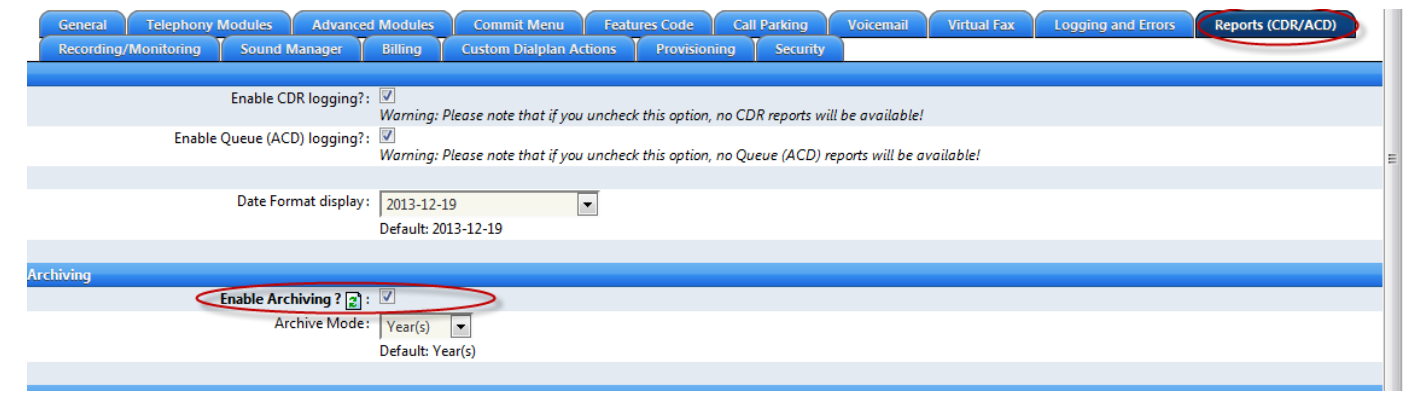

## <span id="page-6-0"></span>**SCOPTEL GUI Will Not Restart**

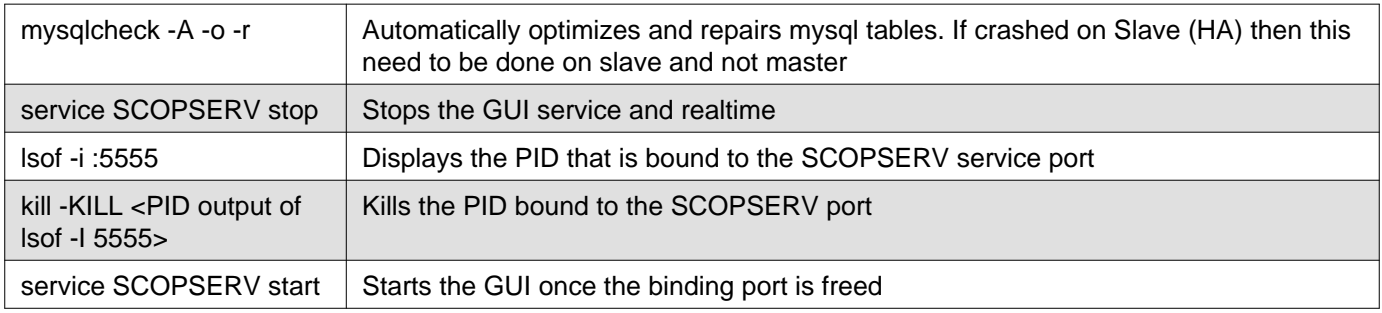

### <span id="page-6-1"></span>**SCOPTEL GUI Fatal Error and Dead Call Processing**

- Most often this is caused by a full hard drive
- You must delete files on the hard drive to restore call processing
- Usually this is caused by:
	- Too many local backups
	- Too many recording files in /var/spool/asterisk/monitor/
	- Too many files in /var/log/asterisk/
	- Too many files in /tmp/
- To locate the largest folders do:

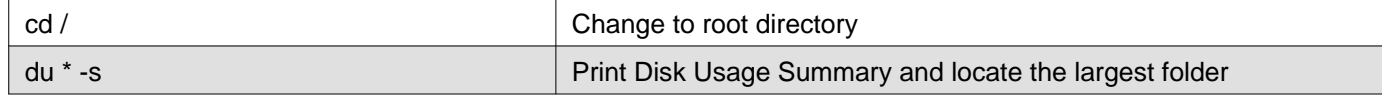

- Use the 'cd' command to change into the largest directory
- Use the Linux 'rm' command to remove files
- Keep drilling down from / and use the 'du \* -s' command to locate the largest folders and keep deleting files with the 'rm' command until you have freed enough space in the file system to restore normal service.

### <span id="page-6-2"></span>**Debugging Authentications Failures**

Here is a typical authentication failure in Asterisk. The reason for this failure is that peer 228 does not exist!

<span id="page-6-3"></span>[root@demo ~]# asterisk -vr

```
ERV'
```

```
[Aug 1 14:41:46] Connected to Asterisk 1.8.12.0 currently running on demo (pid = 6006)
```
sip.c:24974 handle\_request\_register: Registration from '"228"<sip:228@SCOPSERV.local>' failed for '

Here is a typical authentication failure in Asterisk. The reason for this failure is that the password does not match!

<span id="page-6-4"></span>[root@demo ~]# asterisk -vr

#### $COPSERV'$

```
[Aug 1 14:41:46] Connected to Asterisk 1.8.12.0 currently running on demo (pid = 6006)
```
han\_sip.c:24974 handle\_request\_register: Registration from '"227"<sip:227@SCOPSERV.local>' failed f

Here is a typical authentication success in Asterisk

<span id="page-7-0"></span>[root@demo ~]# asterisk -vr

```
[Aug 1 14:41:46] Running as group 'SCOPSERV'
[Aug 1 14:41:46] Connected to Asterisk 1.8.12.0 currently running on demo (pid = 6006)
is at least 3
Core debug is at least 3
[2012-08-01 14:56:00] NOTICE[6260]: chan_sip.c:20812 handle_response_peerpoke: Peer '227' is now Reachable. (7ms / 2000ms)
```
#### <span id="page-7-1"></span>**Debugging Call Failures With 'database show'**

In this first example a call from 227 to 221 fails to ring 221

```
[2012-08-01 15:02:05] == Extension Changed 227[default-local] new state InUse for Notify User 221
fault:9] Macro("SIP/227-00000005", "default-dial,SIP/221,221,default,,en,u221@default,twWxXkKg,,def
[2012-08-01 15:02:05] -- Executing [s@macro-default-dial:1] NoOp("SIP/227-00000005", ""CALL TO LOCAL EXTENSION FROM 227(227)"") in new stack
[2012-08-01 15:02:05] -- <SIP/227-00000005>AGI Script agi://127.0.0.1:4573/dial completed, returning 0
t-dial:4] ExecIf("SIP/227-00000005", "1?Macro(all-vm,default,b,221@default,Local/0@default-local/n,
[2012-08-01 15:02:05] -- Executing [s@macro-all-vm:1] NoOp("SIP/227-00000005", "CALL TO VOICEMAIL") in new stack
[2012-08-01 15:02:05] -- Executing [s@macro-all-vm:2] VoiceMail("SIP/227-00000005", "221@default,b") in new stack
```
database show the extension has enabled the DND feature code! demo\*CLI> database show

/CustomDevstate/dnd-default-**221** : BUSY /DND/Local/\***78@default** : On /DND/SIP/**221** : On

#### <span id="page-7-2"></span>**Debugging Call Failures with SIP Cause Codes**

In this second example a call from 227 to 221 fails to ring 221

```
[2012-08-01 15:24:27] -- Executing [221@default-default:1] Set("SIP/227-00000009", "CDR(tenant)=default") in new stack
fault:9] Macro("SIP/227-00000009", "default-dial,SIP/221,221,default,,en,u221@default,twWxXkKg,,def
[2012-08-01 15:24:27] -- Executing [s@macro-default-dial:1] NoOp("SIP/227-00000009", ""CALL TO LOCAL EXTENSION FROM 227(227)"") in new stack
```

```
[2012-08-01 15:24:27] -- Got SIP response 302 "Moved Temporarily" back from 192.168.100.100:5060
[2012-08-01 15:24:27] -- Now forwarding SIP/227-00000009 to 'Local/555@default-default' (thanks to SIP/221-0000000a)
2 do_forward: Not accepting call completion offers from call-forward recipient Local/555@default-de
[2012-08-01 15:24:27] NOTICE[30807]: chan_local.c:899 local_call: No such extension/context 555@default-default while calling Local channel
[2012-08-01 15:24:27] NOTICE[30807]: app_dial.c:980 do_forward: Forwarding failed to dial 'Local/555@default-default'
[2012-08-01 15:24:27] == Everyone is busy/congested at this time (1:0/0/1)
```
The SIP response code shows the extension has enabled a native SIP forward to 555 from the SIP phone! There is no 555 in the dial plan and the forward fails. The user must remove the bad forwarding attempt from their phone.

### <span id="page-7-3"></span>**SCOPSTATS System Monitoring Logs**

The SCOPSTATS reporting engine can also display System Logs instead of accessing the Linux file system

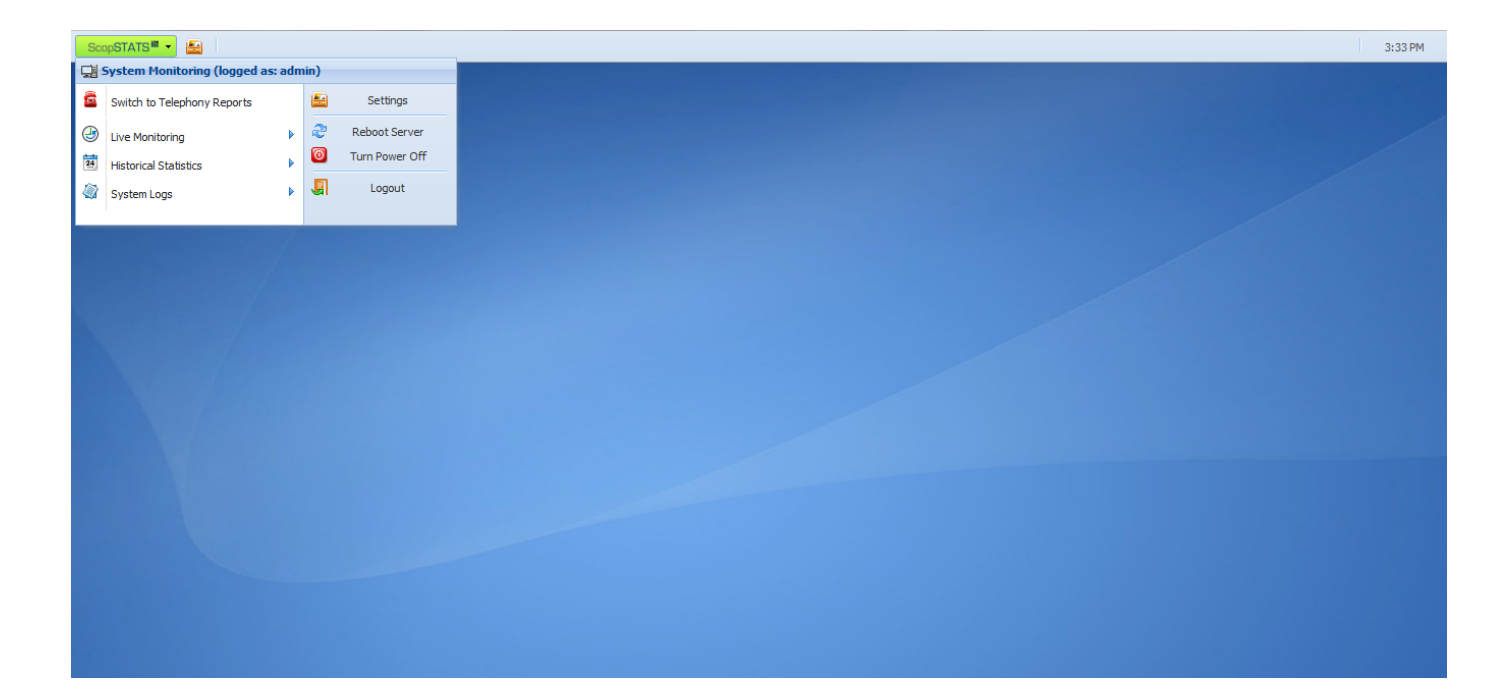